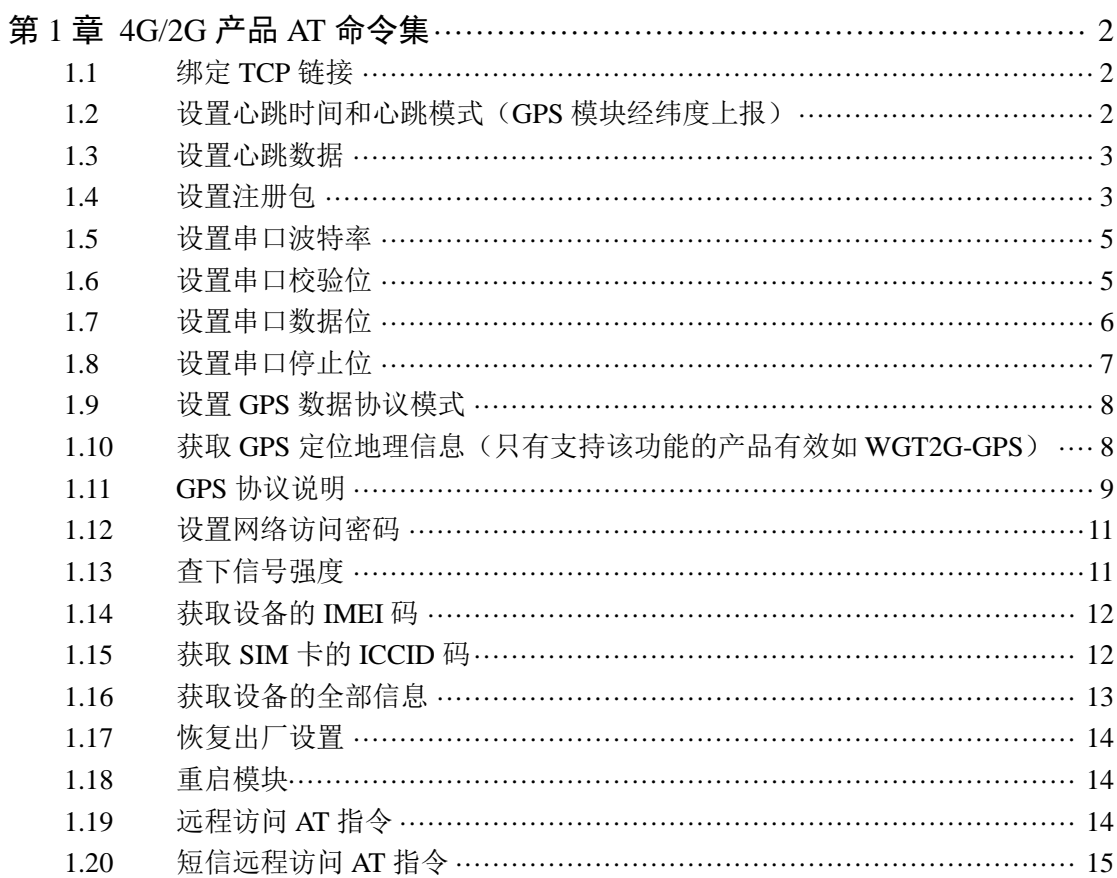

目录

## 第**1**章 **4G/2G** 产品 **AT** 命令集

<span id="page-1-0"></span>单片机可以通过 AT 命令操作模块,命令集如下:

#### <span id="page-1-1"></span>**1.1** 绑定 **TCP** 链接

AT+ SOCKA=<域名或 IP>,<端口><回车><换行>

成功返回 OK, 失败返回 ERR

```
举例: AT+SOCKA=senyfan.xicp.net,6680<回车><换行>
```
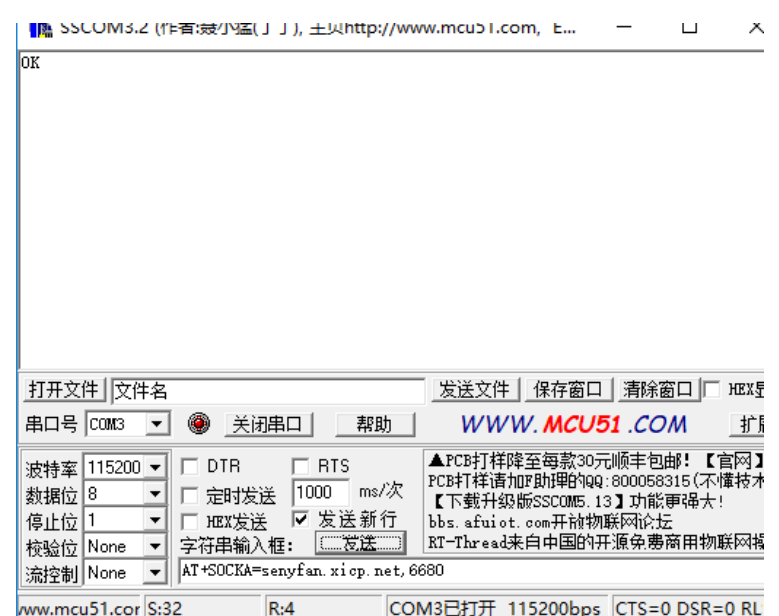

绑定服务器域名是 senyfan.xicp.net, 端口是 6680,设置成功, 回复 OK 注意:需要重启模块后,设置才会生效。

#### <span id="page-1-2"></span>**1.2** 设置心跳时间和心跳模式(**GPS** 模块经纬度上报)

AT+TIME=<心跳时间>,<心跳模式><回车><换行>

成功返回 OK, 失败返回 ERR

1. 心跳时间:单位为 ms,比如,心跳时间设置 1000,为 1S 发送一次心跳包到服务器, 如果设置为 0,表示心跳包不发送,默认值是 0.

2. 心跳模式:心跳模式分为两种,0、1 和 2 (只在 GPS 模块支持, 其他模块设置为 2 时无效)。

心跳模式 0:表示发送自定义心跳包数据, 自定义心跳包由指令 AT+STR 指令决定, 默认是 www. cells-net. com。

心跳模式 1: 表示发送的心跳包数据为模块内置的 IMEI 码。

心跳模式 2: 如果该模块具备 GPS 定位功能如: WGT2G-GPS 产品, 表示发送 GPS 地理 位置心跳包数据,GPS 地理位置格式为:可见卫星数,可用卫星数,经度(dd.dddddd), 纬度(dd.dddddd)。

如:11,5,113.4537800,22.9814533,表示可见卫星数 11 颗,可用卫星数 5 颗。如果 可用卫星为 0, 请谨慎使用经纬度数据。 因为使用了 AGPS, 虽然没有可用卫星, 但经 纬度数据可能是正确的,这时的经纬度数据为上一次定位到的数据,在移动范围不远 的情况下,可用来做位置参考。

举例: AT+TIME=<1000>, <0><回车><换行>

成功回复 OK,无需重启,设置马上生效。

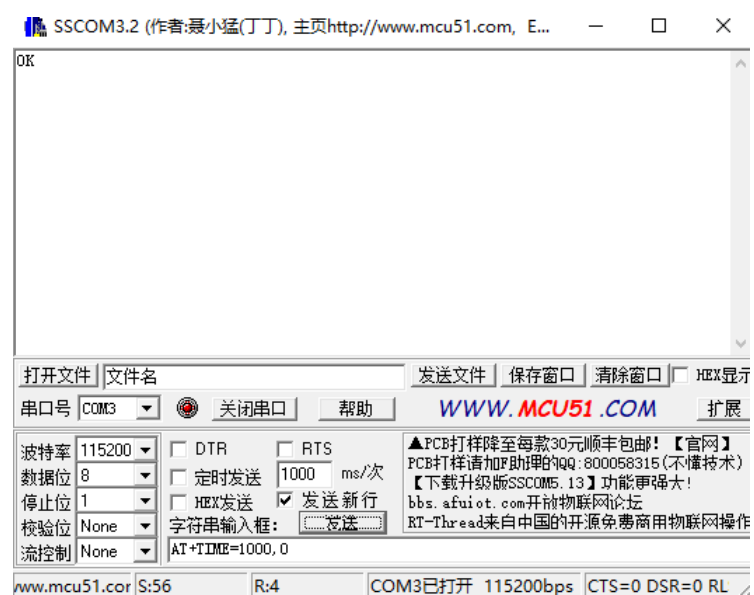

#### <span id="page-2-0"></span>**1.3** 设置心跳数据

AT+STR=<自定义心跳字符><回车><换行>

成功返回 OK, 失败返回 ERR

只有当心跳模式为 0,并开始心跳包的情况下, 设置的心跳包数据才会有效。默认心 跳包数据为 [www.cells-net.com](http://www.cells-net.com/)。无需重启, 设置马上生效。

举例: AT+STR=www.cells-net.com<回车><换行>

```
¶P socomoに () P自波() Y面( 」) ), 主火(http://www.mcubi.com, E... = =
                                                                                          \mathbf{L} \cdot \mathbf{L}\overline{\text{OK}}
```
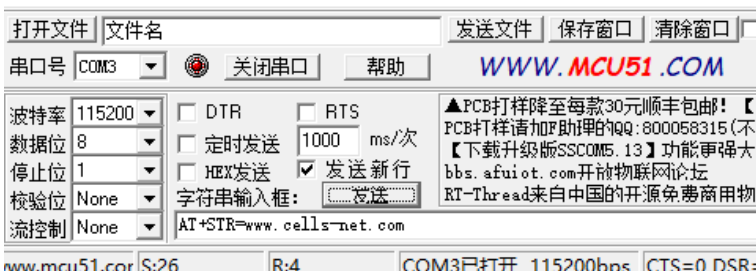

## <span id="page-2-1"></span>**1.4** 设置注册包

AT+REG=<注册包字符>,<注册包使能><回车><换行>

成功返回 OK, 失败返回 ERR

1. 注册包字符为模块连接服务器时,发送的第一包字符,如果断开服务器,重新连接 服务器时会再发一次数据包到服务器。注意,注册包字符默认是 IMEI 码, 如果把字符 设置为 IMEI 字符,模块默认发送 IMEI 码

2. 注册包使能,1 表示允许模块向服务器发送注册包,0 表示禁止发送注册包,默认 为 0.

举例: AT+REG=IMEL1<回车><换行>

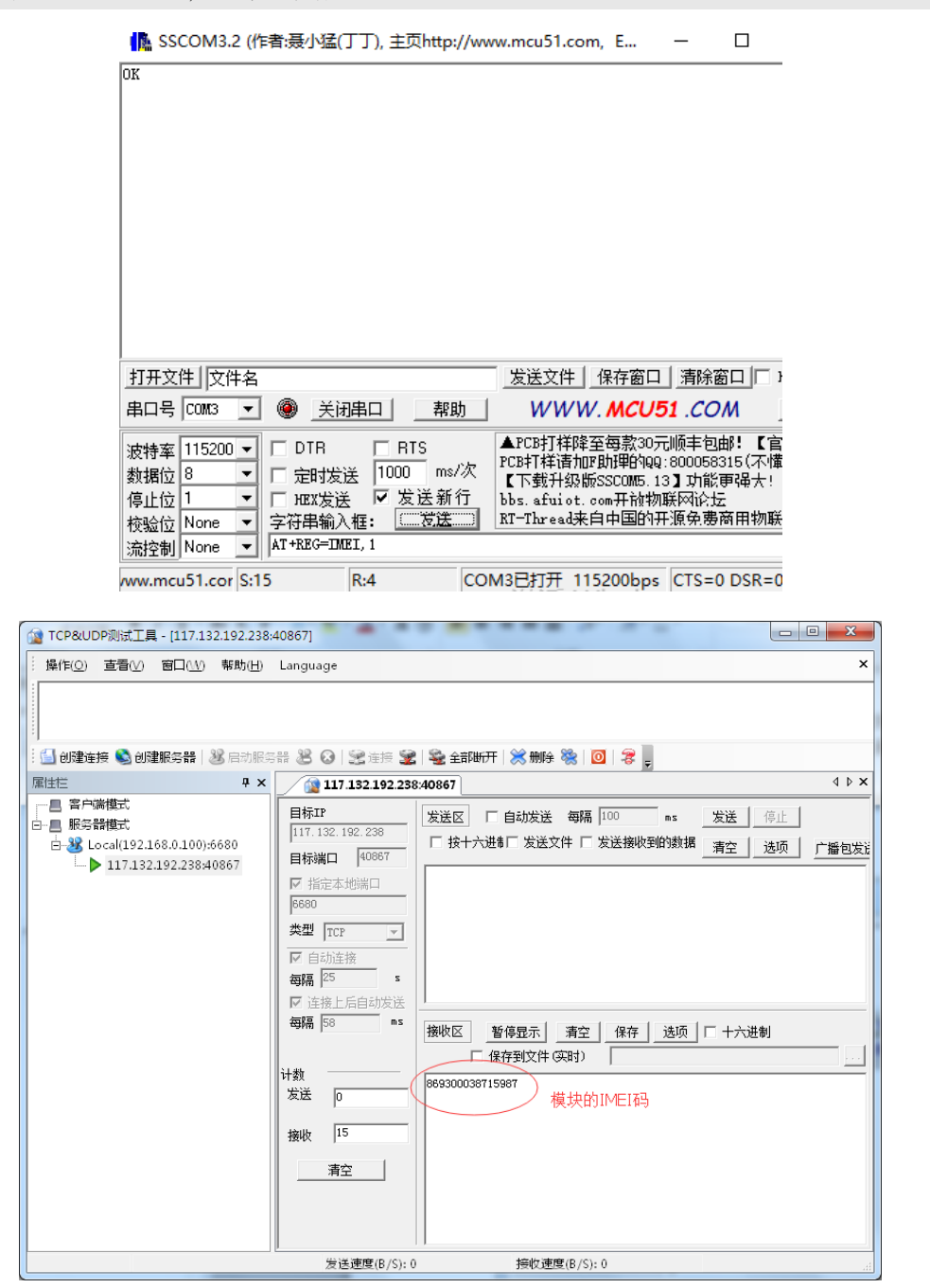

注意:这里并不是返回字符串"*IMEI*"*,*其他字符,设置的字符是什么,注册包的字符 就是什么。

#### <span id="page-4-0"></span>**1.5** 设置串口波特率

AT+BAUND=<波特率><回车><换行>

成功返回 OK, 失败返回 ERR

波特率,可选 1200, 2400, 4800, 9600, 10400, 14400, 19200, 28800, 38400, 57600,115200,230400,460800,921600

举例: AT+BAUND=115200<回车><换行>

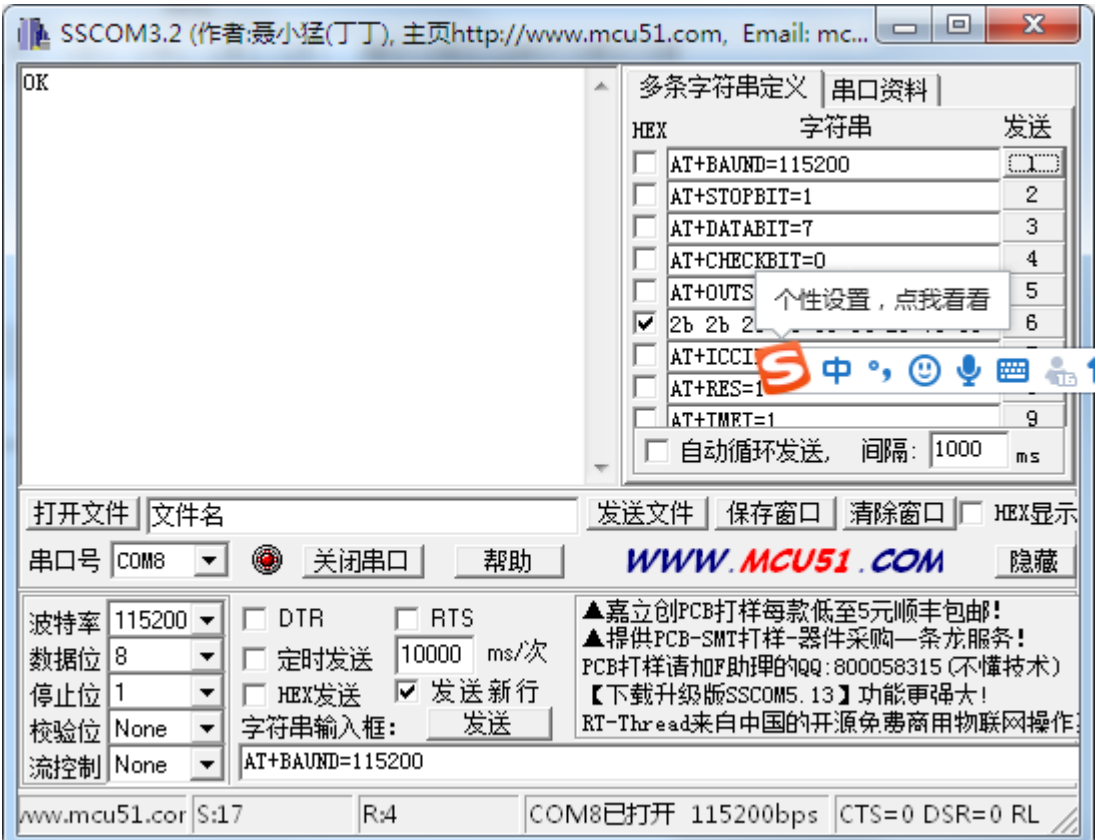

设置成功,回复 OK

注意:需要重启模块后,设置才会生效。

### <span id="page-4-1"></span>**1.6** 设置串口校验位

AT+CHECKBIT=<校验位><回车><换行>

成功返回 OK, 失败返回 ERR

校验位 0 表示无校验; 1 表示 ODD (奇校验), 2 表示 EVEN (偶校验)

举例: AT+CHECKBIT=0<回车><换行>

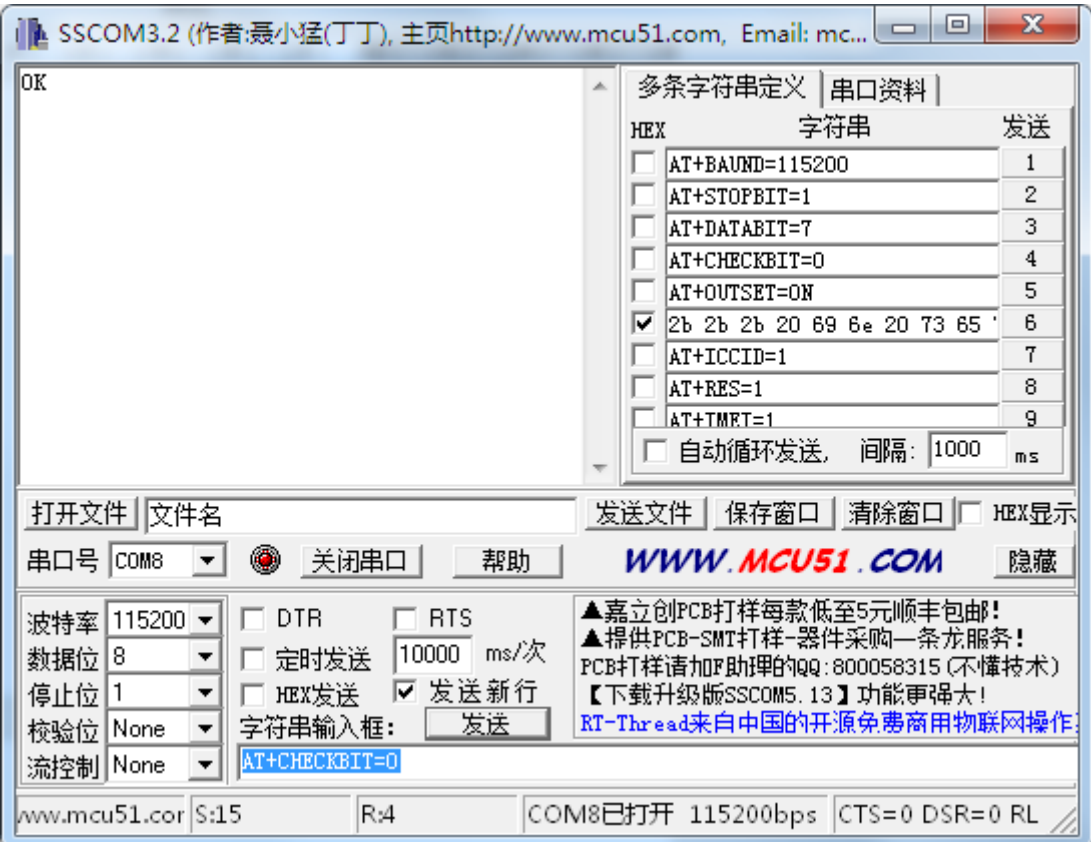

设置成功,回复 OK 注意:需要重启模块后,设置才会生效。

# <span id="page-5-0"></span>**1.7** 设置串口数据位

AT+DATABIT=<数据位><回车><换行> 成功返回 OK, 失败返回 ERR 数据位支持 8bit 和 7bit 两种。 举例: AT+DATABIT=8<回车><换行>

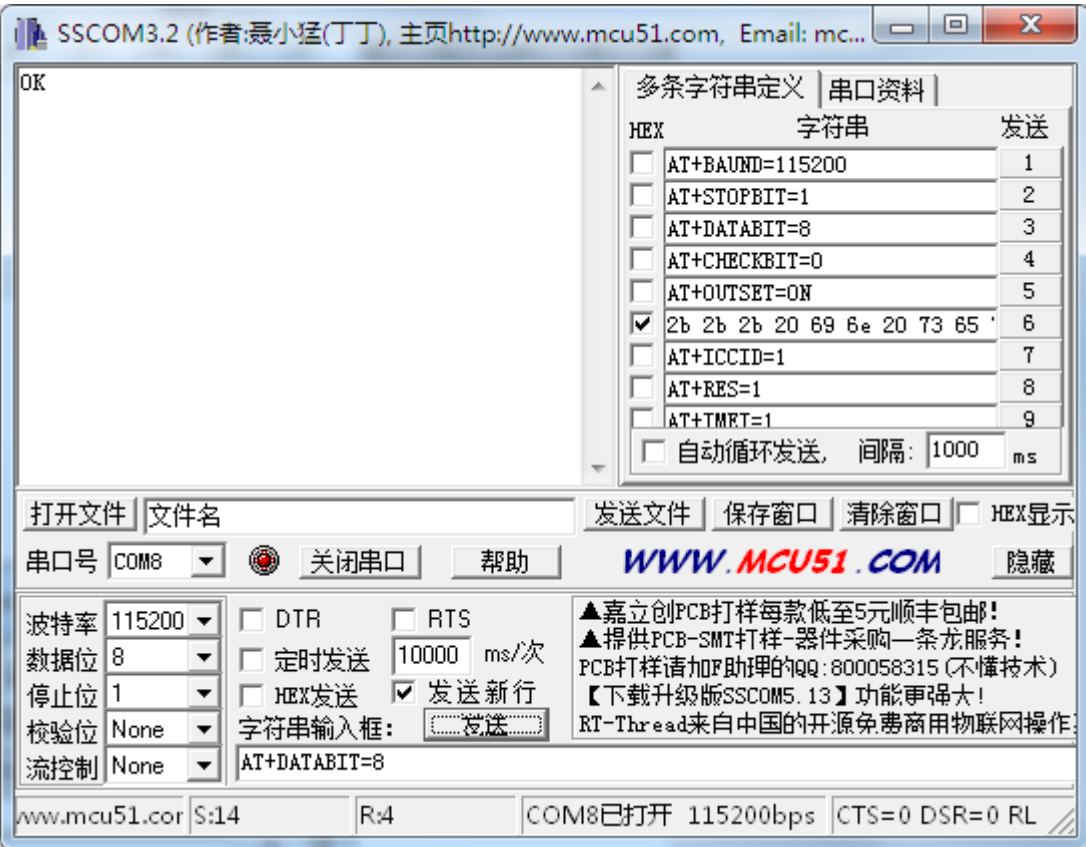

设置成功,回复 OK 注意:需要重启模块后,设置才会生效。

# <span id="page-6-0"></span>**1.8** 设置串口停止位

AT+STOPBIT=<停止位><回车><换行> 成功返回 OK, 失败返回 ERR 停止位支持 1bit 和 2bit 两种。

举例: AT+STOPBIT=1<回车><换行>

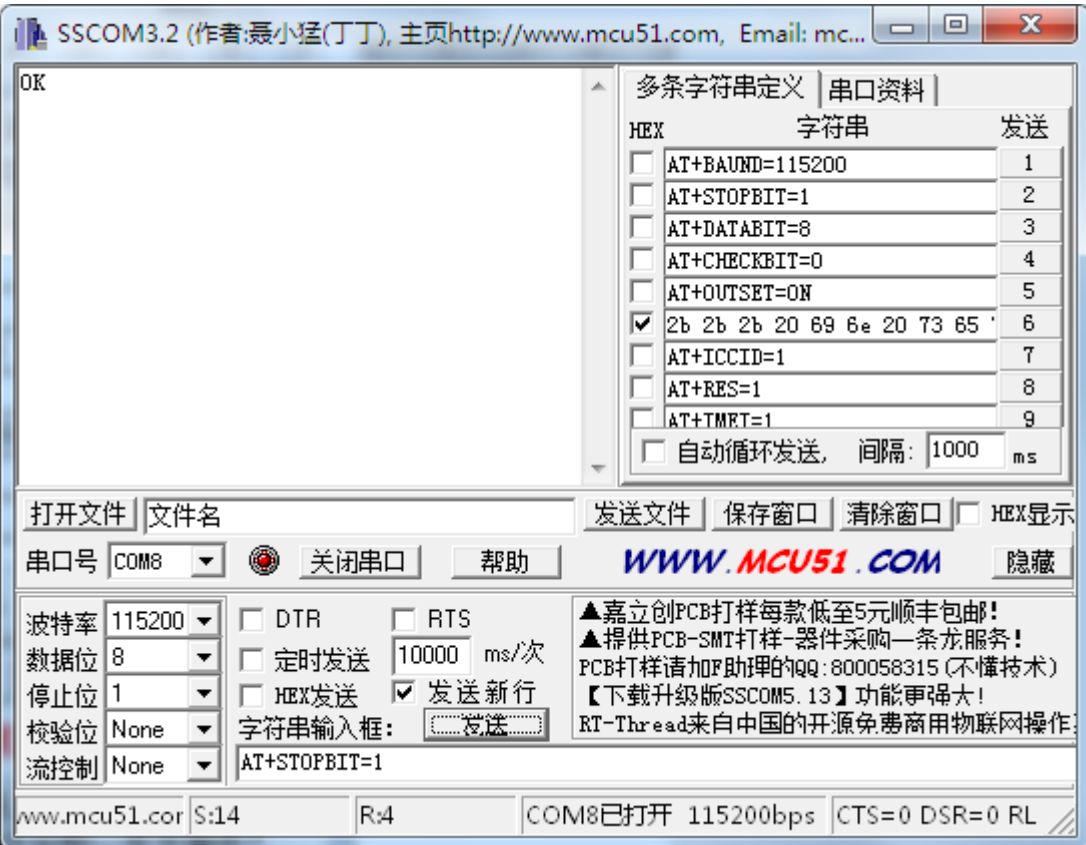

设置成功,回复 OK 注意:需要重启模块后,设置才会生效。

### <span id="page-7-0"></span>**1.9** 设置 **GPS** 数据协议模式

AT+MGPS=<协议模式><回车><换行>

成功返回 OK, 失败返回 ERR

GPS 协议支持 7 种协议,0 为自定义模式,1~6 为标准协议 NMEA 0183。

举例: AT+MGPS=1<回车><换行>

## <span id="page-7-1"></span>**1.10** 获取 **GPS** 定位地理信息(只有支持该功能的产品有效如 **WGT2G-GPS**)

AT+GPS=1<回车><换行>

成功返回 AT+GPS=<根据协议格式返回>失败返回 ERR。

举例: AT+GPS=1<回车><换行>

返回: AT+GPS = 11, 5, 113.4537800, 22.9814533<回车><换行>

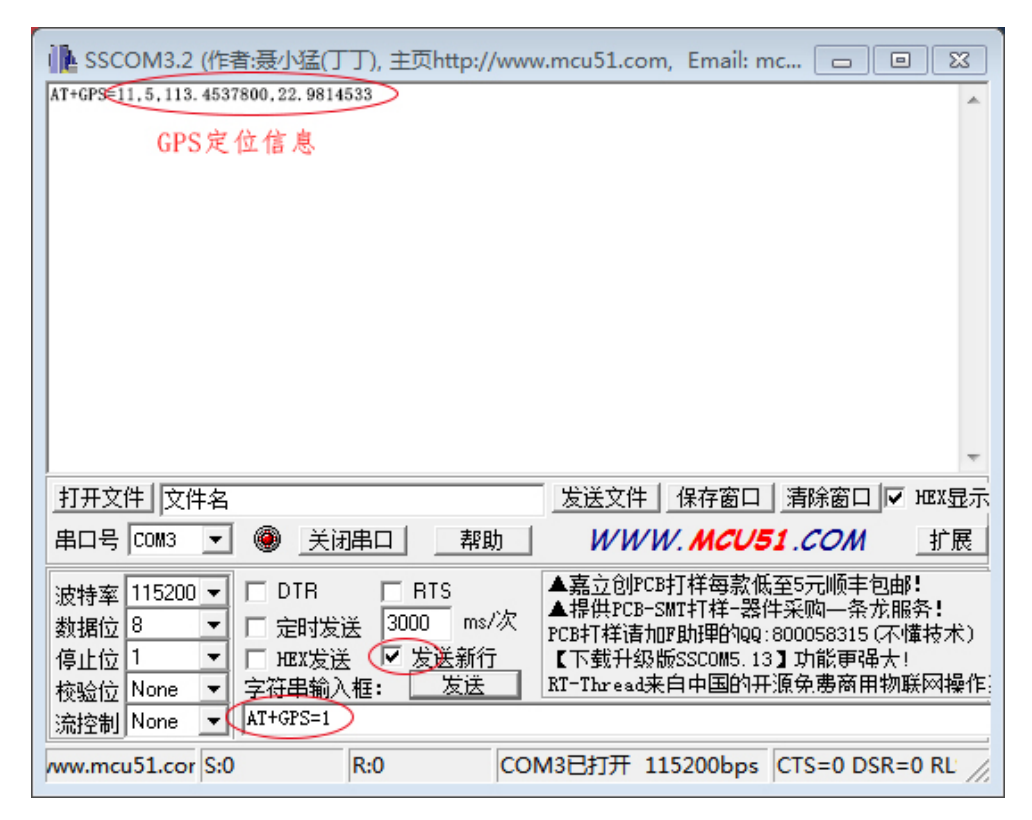

如果可用卫星为 *0*,请谨慎使用经纬度数据。因为使用了 *AGPS*,虽然没有可用卫星,但经 纬度数据可能是正确的,这时的经纬度数据为上一次定位到的数据,在移动范围不远的情况 下,可用来做位置参考。

#### <span id="page-8-0"></span>**1.11 GPS** 协议说明

根据指令 AT+MGPS, GPS 数据协议模式有 7 种, 目前只支持 0 和 1 模式。协议说明如下:

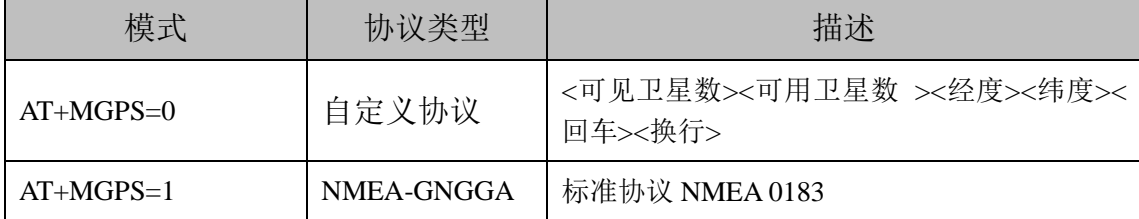

设置好 GPS 协议模式后,可以通过串口或者服务器发送 AT 指令 AT+GPS=1 ()

1. GPS 模式 0:自定义协议

AT+GPS=<可见卫星数><可用卫星数 ><经度><纬度><回车><换行>

例如: 发送读取 GPS 信息指令: AT+GPS=1

返回: AT+GPS = 11, 5, 113.4537800, 22.9814533<回车><换行>

表示可见卫星数 11 个,可用卫星数 5 个, 经度: 113.4537800, 纬度: 22.9814533

2. GPS 模式 1:GNGGA

设置: AT+MGPS=<1><回车><换行>

GPS 定位信息帧,包含了 GPS 卫星时间、位置以及确定数据需要的其他参数,如可用 卫星数等等

例如:发送读取 GPS 信息指令:AT+GPS=1

返回: AT+GPS = **\$GNGGA,161229.487,3723.2475,N,12158.3416,W,1,07,1.0,9.0,M,,,,0000\*18**<回车>< 换行>

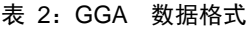

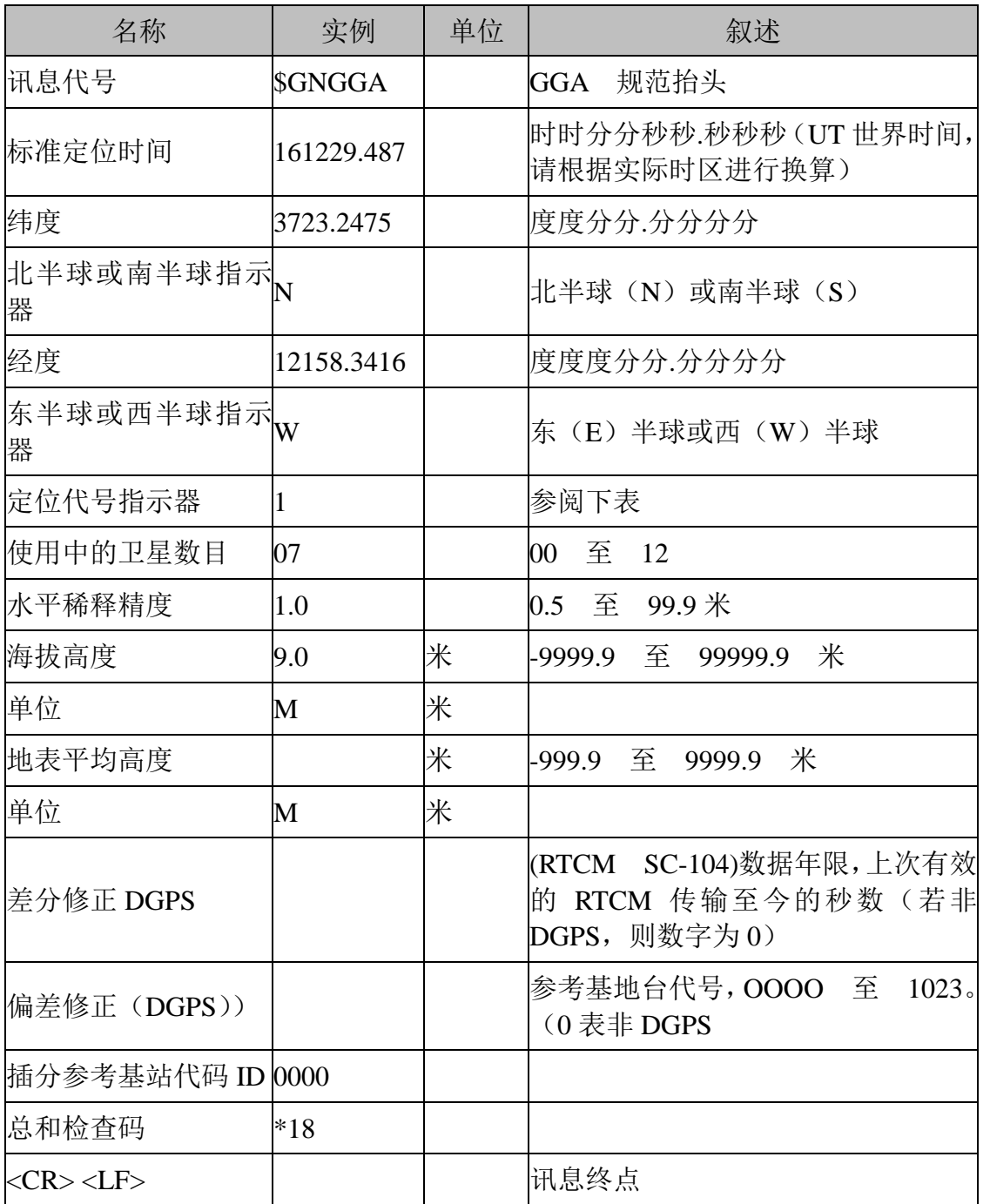

### 表 3: 定位代号指示器

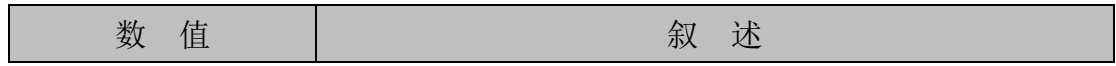

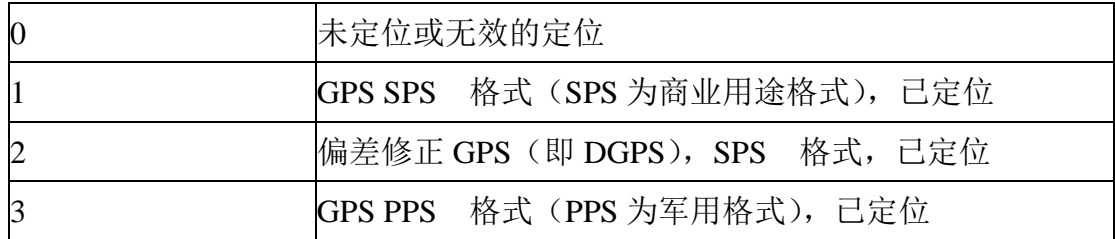

注意:目前该型号只支持模式 *1*,*GNGGA* 协议

## <span id="page-10-0"></span>**1.12** 设置网络访问密码

AT+KEY=<网络访问密钥><回车><换行>

成功返回 OK, 失败返回 ERR

网络访问密钥:密钥的字符长度必须是 8 个字符,默认是 88888888。

举例: AT+KEY=88888888<回车><换行>

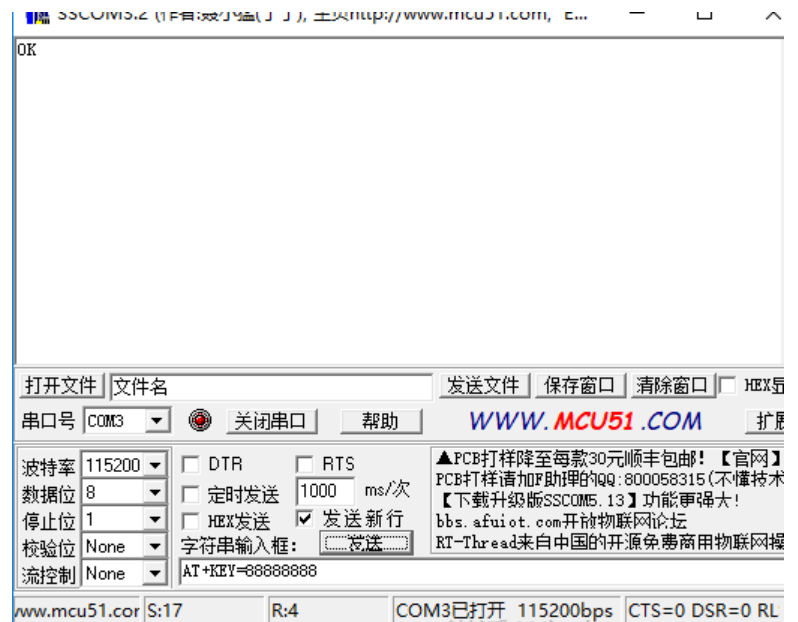

## <span id="page-10-1"></span>**1.13** 查下信号强度

AT+CSQ=1<回车><换行>

成功返回 AT+CSQ=<信号强度值><回车><换行>, 失败返回 ERR

信号强度值:范围 0~31,数值越大,表示信号越好。

举例: AT+CSQ=1<回车><换行>

返回: AT+CSQ=21<回车><换行>

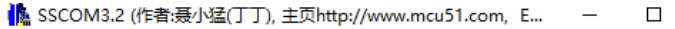

 $AT + CSQ = 21$ 

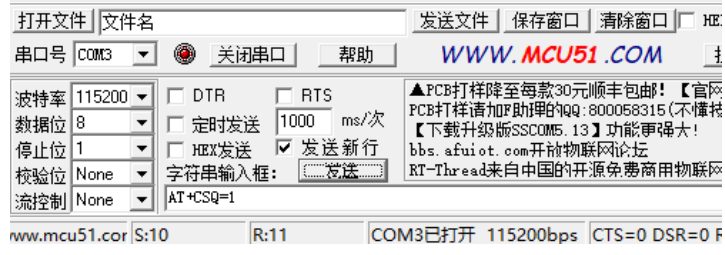

## <span id="page-11-0"></span>**1.14** 获取设备的 **IMEI** 码

AT+IMEI=1<回车><换行>

成功返回 AT+IMEI=<IMEI><回车><换行>,失败返回 ERR

举例: AT+IMEI=1<回车><换行>

```
返回: AT+IMEI= 866289032057616<回车><换行>
```
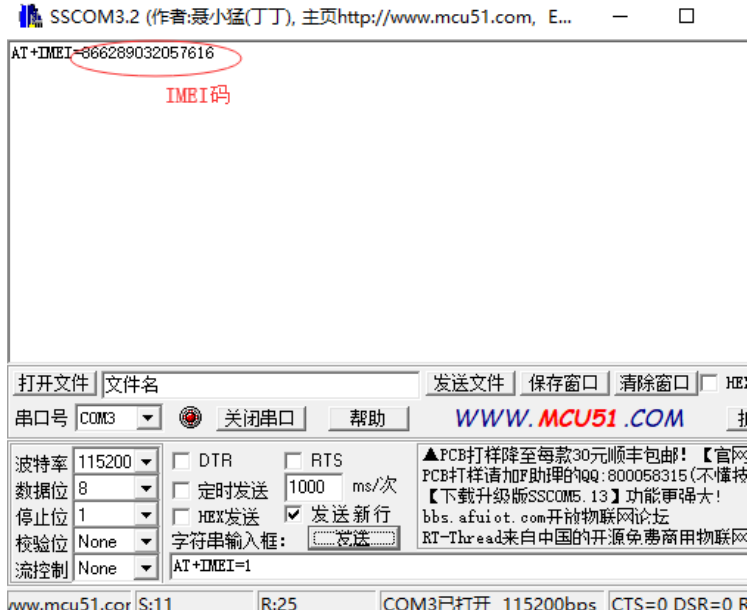

# <span id="page-11-1"></span>**1.15** 获取 **SIM** 卡的 **ICCID** 码

AT+ICCID=1<回车><换行>

成功返回 AT+ICCID=<ICCID><回车><换行>,失败返回 ERR 或者因 SIM 卡未准备好, 返回 0 值。所以获取 ICCID 码不能在上电初获取。

举例: AT+ICCID=1<回车><换行>

返回:AT+ICCID=89860411101871390019<回车><换行>

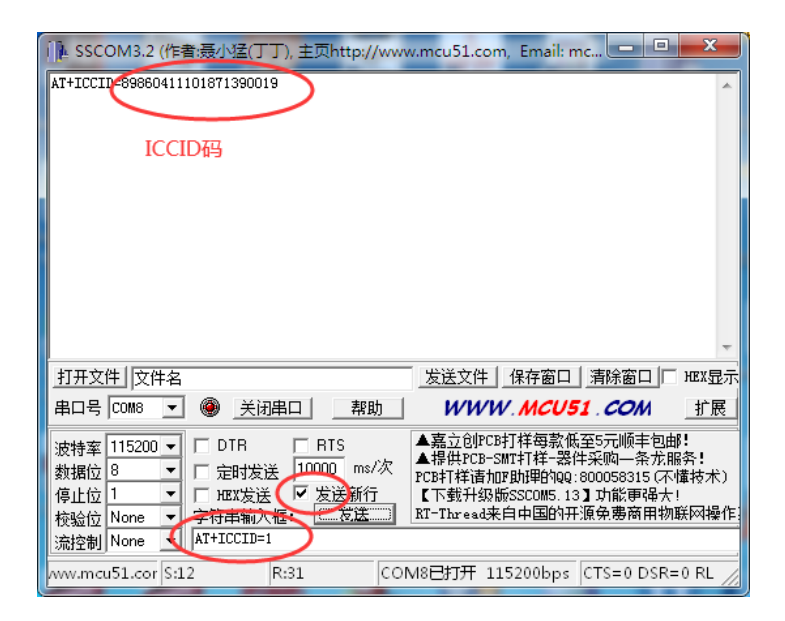

# <span id="page-12-0"></span>**1.16** 获取设备的全部信息

AT+RED=1<回车><换行>

#### 表格 **5-1** 返回内容格式

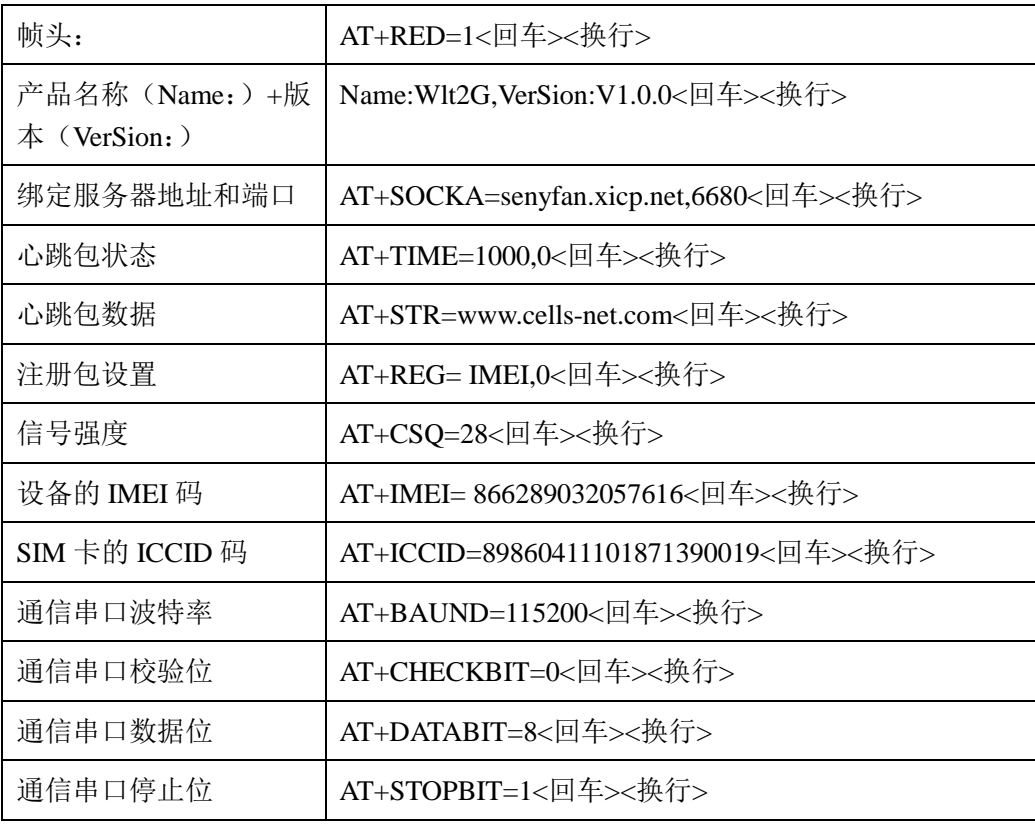

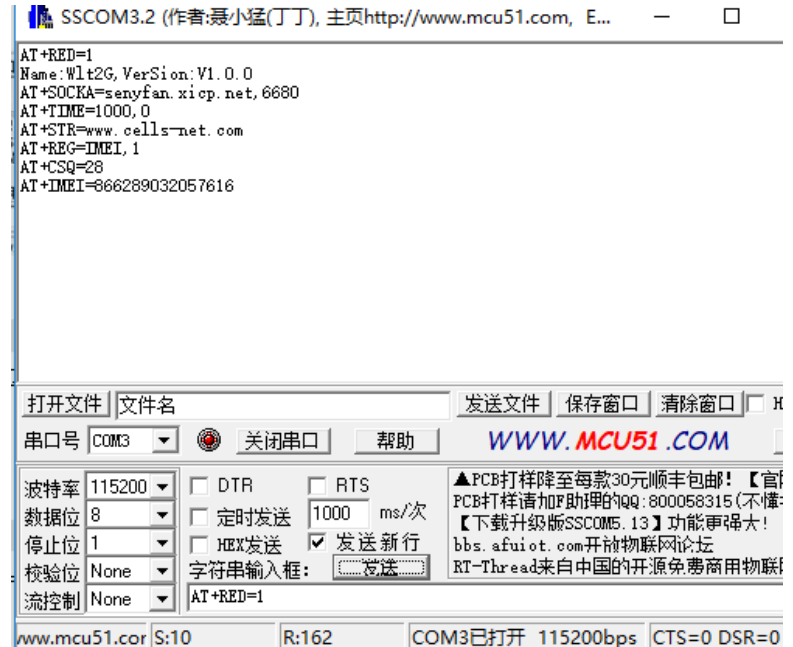

### <span id="page-13-0"></span>**1.17** 恢复出厂设置

AT+DEF=1<回车><换行>

恢复参数出厂默认设置。成功返回 OK,失败返回 ERR。注意,通过远程发送此命令没 返回。

注意:恢复出厂设置时,模块默认会进行重启!

# <span id="page-13-1"></span>**1.18** 重启模块

AT+RES=1<回车><换行>

成功返回 OK, 失败返回 ERR, 注意, 通过远程发送此命令没返回。

### <span id="page-13-2"></span>**1.19** 远程访问 **AT** 指令

网络访问的密钥主要应用在 TCP 连接和短信访问,对模块 AT 指令的远程设置和读取。 访问格式如下:

<本地 AT 指令>:<密钥><回车><换行>

举例: AT+SOCKA=senyfan.xicp.net,6680:888888888<回车><换行>

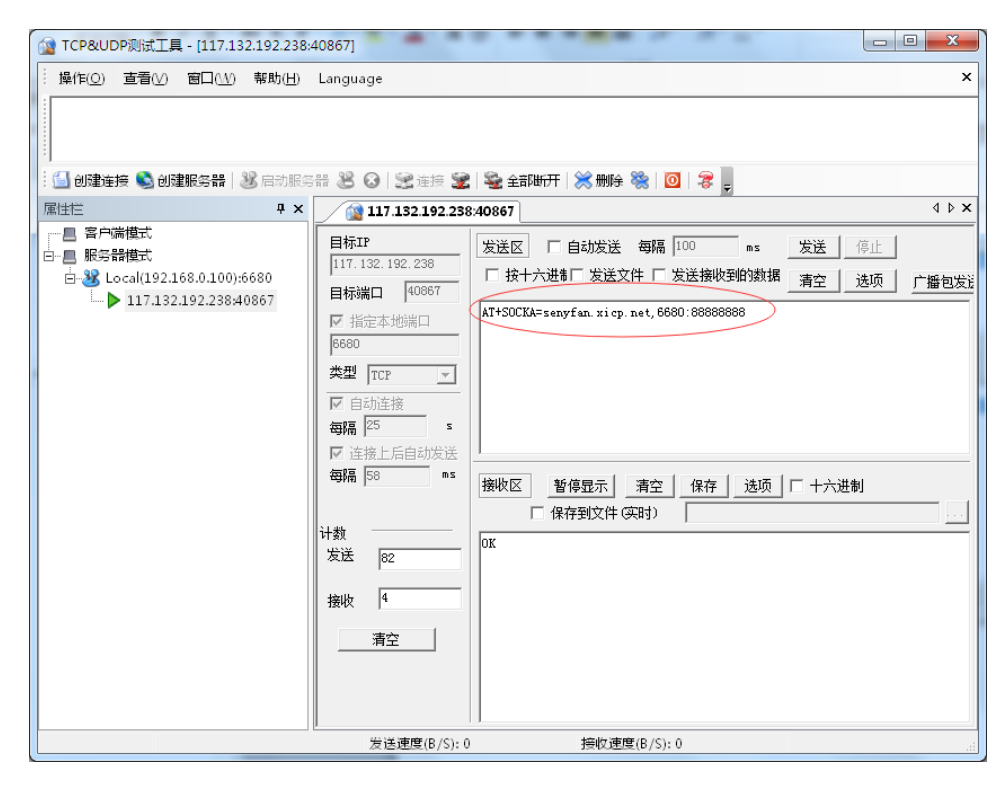

如果成功, 返回 OK。如果格式或者密钥错误, 模块会认为是数据包, 做透传处理。

### <span id="page-14-0"></span>**1.20** 短信远程访问 **AT** 指令

通过网络访问的密钥, 实现短信 AT 指令访问模块的设置和读取功能。访问格式如下: <本地 AT 指令>:<密钥>

注意:这里不需要回车和换行符,这是考虑到有些手机很难实现短信编辑回车换行符操 作。

举例: AT+SOCKA=senyfan.xicp.net,6680:888888888

成功返回: OK<回车><换行>